# Virtualizing Mac OS X

#### Leopard in a cage

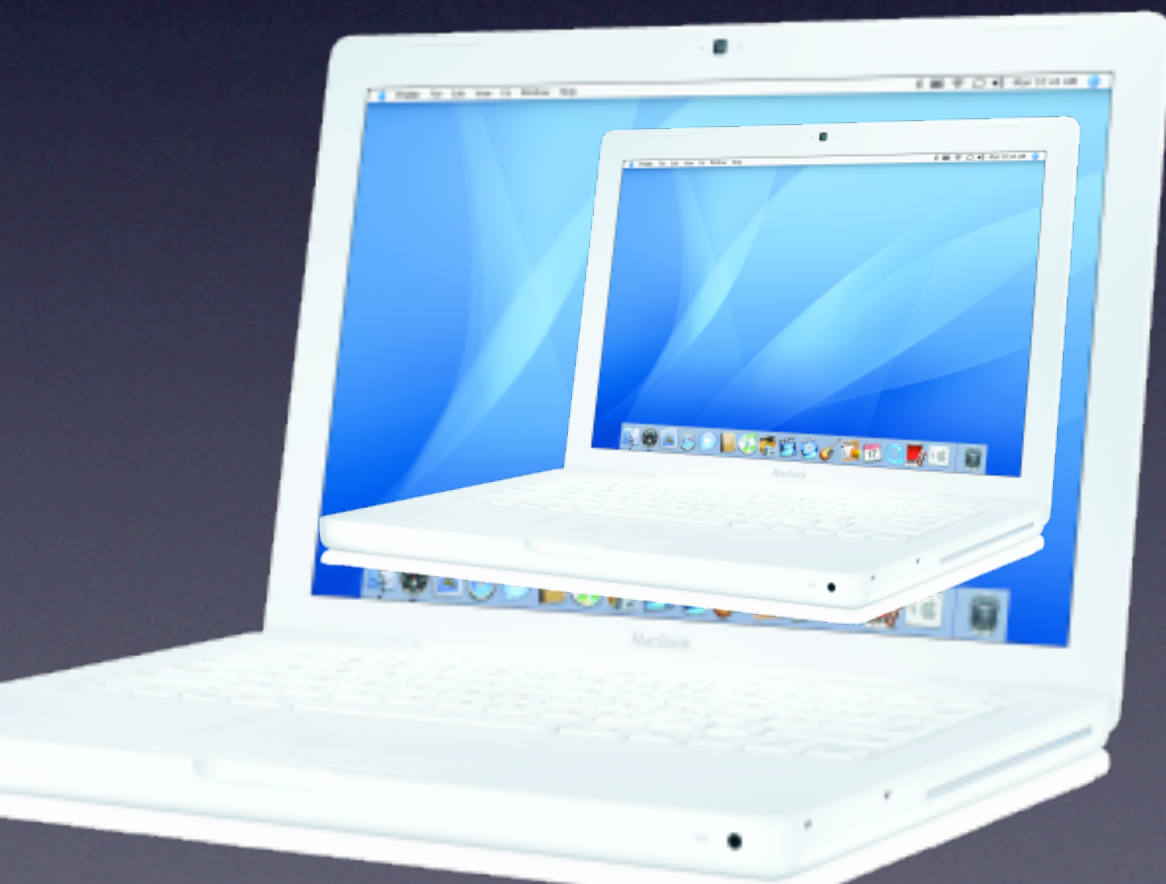

#### About me

- Alexander Graf
- Working for SUSE Linux Products GmbH
	- Research on KVM / Qemu
	- SUSE Studio

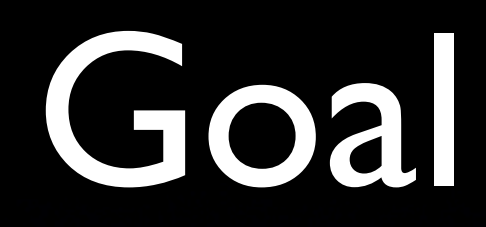

#### • Make Mac OS X boot in KVM

## Why

- Improve emulation accuracy
- Proof that it can be done
- Enable users to use Linux, whilst keeping Mac applications

### The Challenge

- OS X bundled with Hardware
- Only supports Apple Hardware
- Is dongled with Apple Hardware
- Boots differently

#### What is an Intel Mac

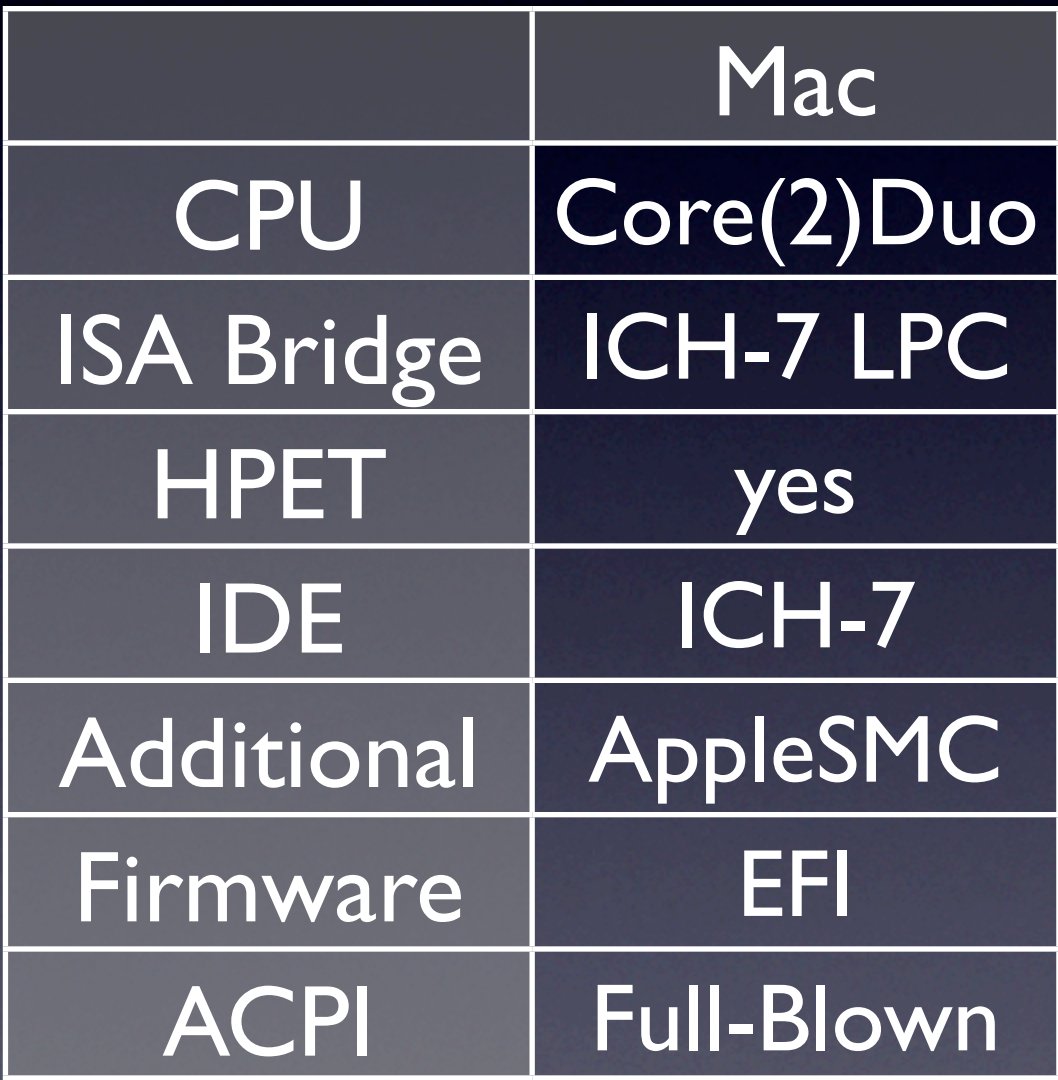

### What does Qemu provide

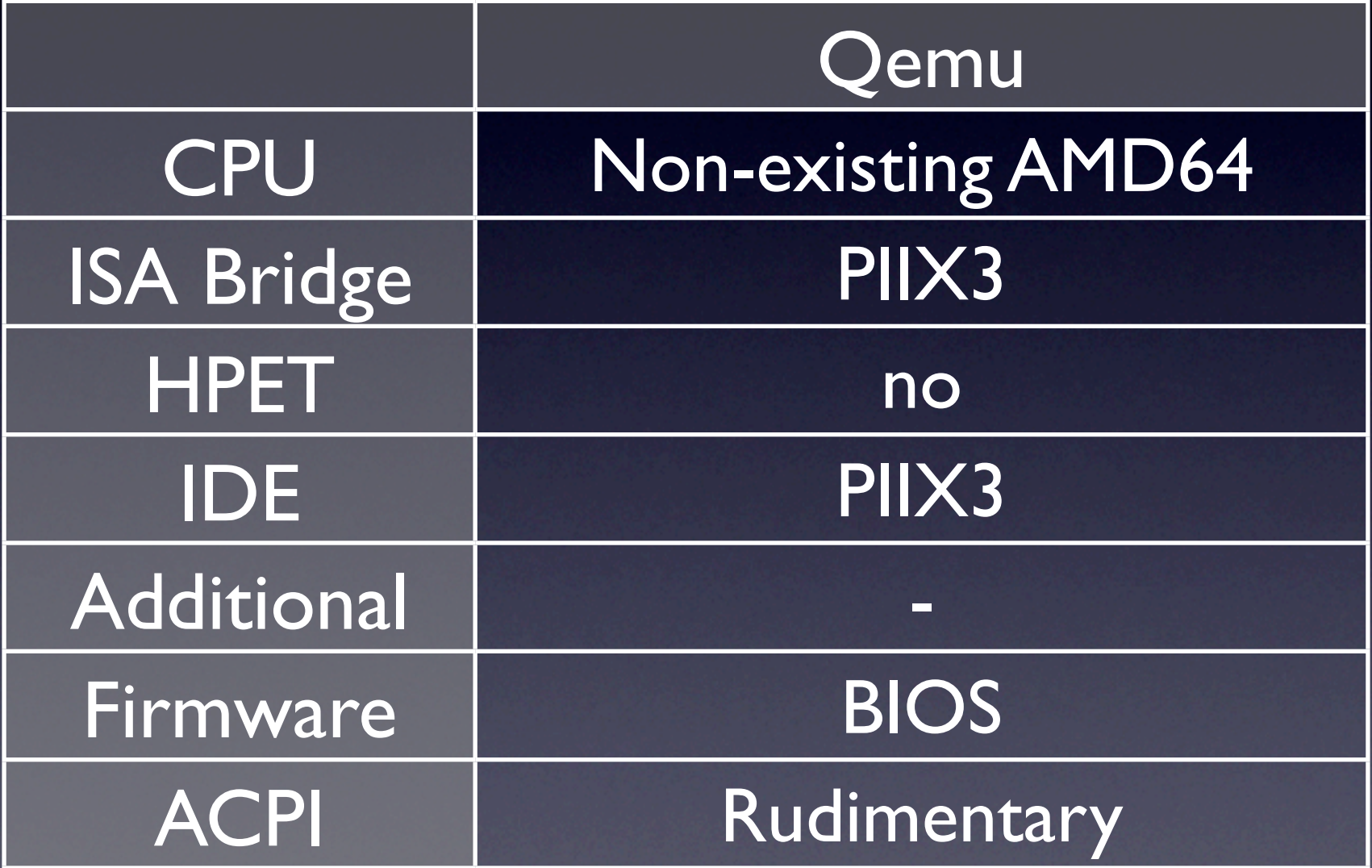

#### Qemu vs. Mac

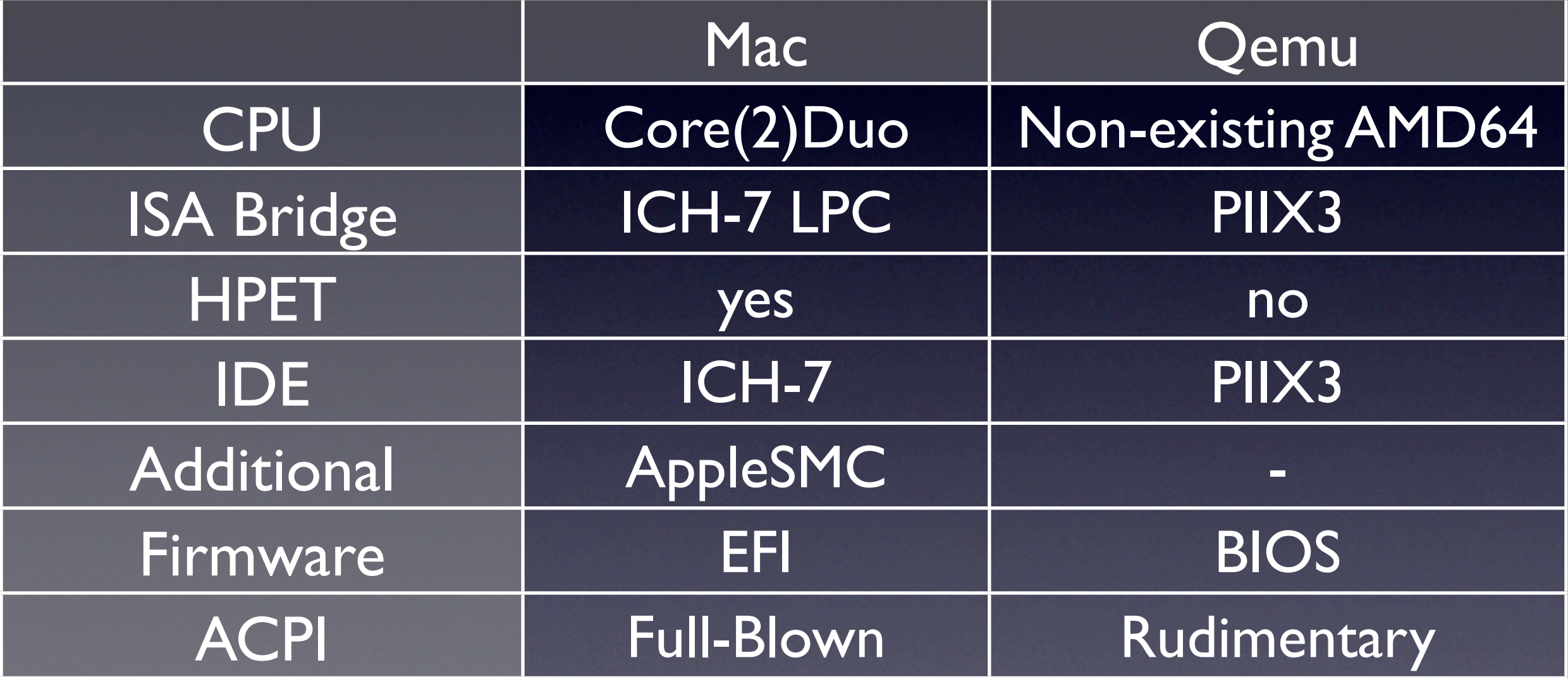

#### How

- Emulate devices that Mac OS X supports
- Provide a way to boot Mac OS X
- Pass through the dongle key

### CPU

- Checks for GenuineIntel and certain CPU Families
- Requires
	- SSE2 for 32-bit
	- SSE3 for PPC emulation
	- SSSE3 for 64-bit

### CPU

#### cpuid.h

#define CPUID\_VID\_INTEL #define CPUID\_VID\_AMD

"GenuineIntel" "AuthenticAMD"

#### cpuid.c

```
void
cpuid_set_info(void)
\{bzero((void *)&cpuid_cpu_info, sizeof(cpuid_cpu_info));
        cpuid_set_generic_info(&cpuid_cpu_info);
        \frac{1}{2} verify we are running on a supported CPU */
        if ((strncmp(CPUID_VID_INTEL, cpuid_cpu_info.cpuid_vendor,
                     min(strlen(CPUID_STRING_UNKNOWN) + 1,
                         sizeof(cpuid_cpu_info.cpuid_vendor)))) ||
           (cputd_cpu\_info.cpuid_family |= 6)|
           (cpuid_cpu_info.cpuid_model < 13))
                panic("Unsupported CPU");
        cpuid_cpu_info.cpuid_cpu_type = CPU_TYPE_X86;
        cpuid_cpu_info.cpuid_cpu_subtype = CPU_SUBTYPE_X86_ARCH1;
        cpuid_set_cache_info(&cpuid_cpu_info);
        cpuid_cpu_info.cpuid_model_string = ""; /* deprecated */
}
```
### ICH7

- Accesses PCI config space registers for LPC unconditionally
- Does not detect older IDE-controllers
- Accesses HPET unconditionally

### pmCPU.h CH7

#define cfgAdr #define cfgDat #define lpcCfg 0xCF8 0xCFC  $(0x800000001 (0 \ll 16) + (31 \ll 11) + (0 \ll 8))$ 

#### hpet.c

```
* Map the RCBA area.
* /
static void
map_rcbaArea(void)
\{7** Get RCBA area physical address and map it
         * /
        outl(cfqAdr, lpcCfg + (0xF0 & 0xFC));rcbaAreap = inl(cfgbat + (0xF0 & 0x03));rcbaArea = io_map_spec(rcbaAreap & -4096, PAGE_SIZE * 4, VM_WIMG_IO);
        kprintf("RCBA: vaddr = %08X, paddr = %08X\n", rcbaArea, rcbaAreap);
ł
```

```
7** Is the HPET memory already enabled?
* If not, set address and enable.
* /
xmod = (uint32_t *)(rcbaArea + 0x3404); /* Point to the HPTC */
uint32_t hptc = *xmod;/* Get HPET config */
      current RCBA.HPTC: %08X\n", *xmod);
DBG("
if(!(hptc & hptcAE)) {
        DBG("HPET memory is not enabled, "
            "enabling and assigning to 0xFED00000 (hope that's ok)\n");
        *xmod = (hptc & 8 \sim 3) | hptcAE;
}
```
#### ICH7

#### hpet.h

#define hpetAddr

0xFED00000

#### hpet.c

```
\lambda^** Get physical address of HPET and map it.
 * /
hpetAreap = hpetAddr | (\langle hptc \& 3 \rangle \ll 12);hpetArea = io_map_spec(hpetAreap & -4096, PAGE_SIZE * 4, VM_WIMG_IO);
kprintf("HPET: vaddr = %08X, paddr = %08X\n", hpetArea, hpetAreap);
```
#### EFI

- EFI Implemention for Qemu exists
	- Not up-to-date
	- No support for HFS+
- BIOS bootloader for Mac OS X exists
	- Convenient
	- Patched version by David Elliot to run new kernels

### AppleSMC

• System Management Chip for

- Fan Control
- Backlight Control
- Dongle key storage
- **Easy to emulate**
- Key must be given by user

#### What works

- Mac OS X
- Rosetta
- 64-Bit
- Network
- USB

#### What does not work

- Graphic glitches
- Sound
- In-kernel APIC
- About This Mac
- **Keynote**

#### License Issues

A. Single Use. This License allows you to install, use and run one (1) copy of the Apple Software on a single Apple-labeled computer at a time. You agree not to install, use or run the Apple Software on any non-Apple-labeled computer, or to enable others to do so. This License does not allow the Apple Software to exist on more than one computer at a time, and you may not make the Apple Software available over a network where it could be used by multiple computers at the same time.

### Where to get it

• [http://alex.csgraf.de/qemu/](http://alex.csgraf.de/qemu/osxpatches.tar.bz2) [osxpatches.tar.bz2](http://alex.csgraf.de/qemu/osxpatches.tar.bz2)

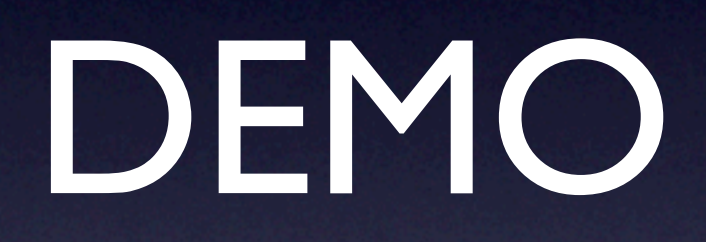

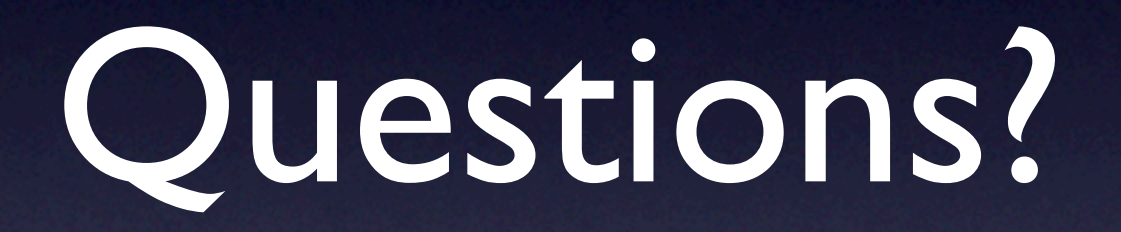